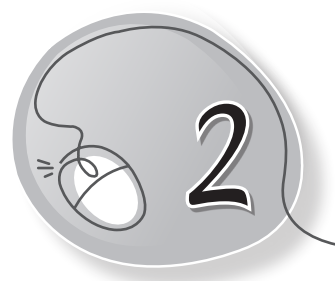

# *2* Using the Computer

# **LESSON PLAN**

#### **After this lesson, students will be able to:**

- » Recall the different parts of a computer.
- » State the need for starting and shutting down the computer correctly.
- » List the steps to start a computer.
- » Define what booting up means.
- » List the steps to shut down the computer.
- » Identify the computer's desktop screen.
- » List the steps to taking care of the computer, which inlclude:
	- $\circ$  Covering it with dust cover
	- o Using a clean, dry cloth to clean it
	- o Not touching the cables
	- o Pressing the keys gently
	- o Not sitting too close to the screen

### **WARM UP**

#### **Match the following.**

#### **Ans. Column A**

- 1. Car $\leftarrow$ 
	- 2. Mobile phone (b) Wash it regularly.
	-
	-
	-

#### **Column B**

- $\bullet$  (a) Water them every day.
	-
- 3. Plants  $\left( c \right)$  Cover and refrigerate it.
- 4. Food  $\leftarrow$  (d) Wash and comb it properly.
- 5. Hair  $\leftarrow$  (e) Charge and cover it.

# **CHAPTER NOTES**

- » The four standard parts of a computer are keyboard, mouse, CPU and monitor.
- » Keyboard has many keys on it. It is used for typing.
- » Mouse has two buttons and a scroll wheel. It is used as a pointing device.
- » CPU is the brain of the computer. It contains the power button.
- » Monitor looks like a TV screen. It displays our work.
- » The computer must be turned on and off properly; otherwise, it may not work.
- » To switch on a computer:
	- $\circ$  Switch on the main power button.
	- o Switch on the UPS.
	- o Switch on the CPU.
	- o Switch on the monitor.
- » Once we switch on the computer, it boots up, i.e., it gets ready for use.
- » When the computer starts fully, we can see the desktop on the screen.
- » To switch off a computer:
	- o Close all the windows.
	- o Click on the Windows key or button.
	- $\circ$  Click on the power button.
	- o Click on Shut down.
	- $\circ$  Switch off the monitor.
	- $\circ$  Switch off the main button.
	- o Switch off the UPS.
- » We must take proper care of our computer by doing the following tasks:
	- $\circ$  Covering the computer with a dust cover.
	- o Using a clean and dry cloth to remove dirt.
	- $\circ$  Not touching the cables.
	- o Pressing the keys gently.
	- o Not sitting too close to the screen.

# **DEMONSTRATION**

- » Switch on the computer.
- » Switch off the computer.
- » Restart the computer.
- » Clean the computer.

## **LAB ACTIVITIES**

Type the following text in Notepad.

#### **How to take care of your computer**

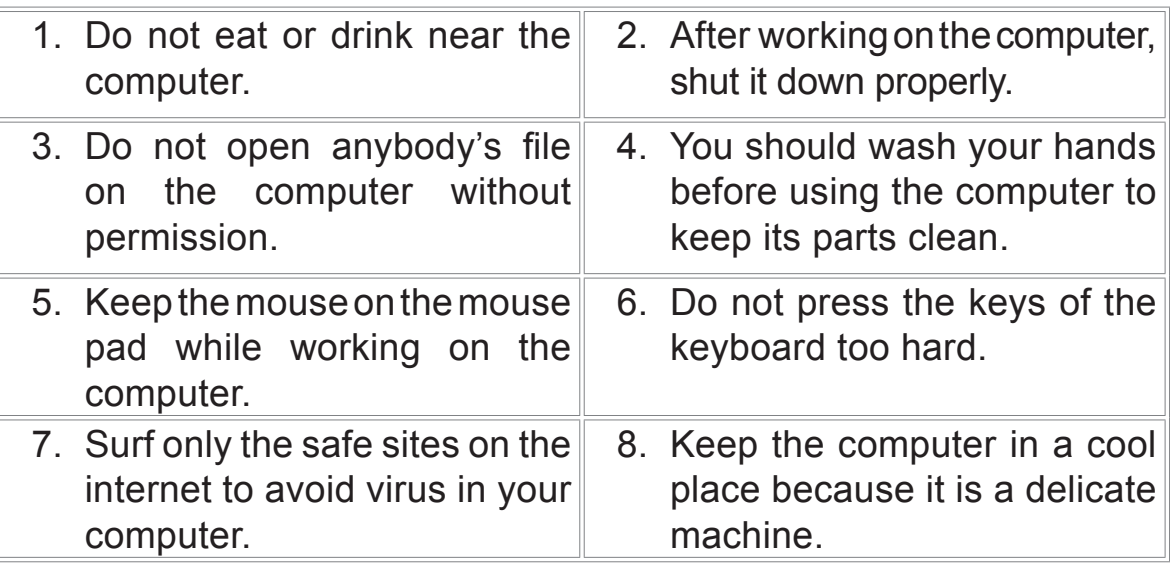

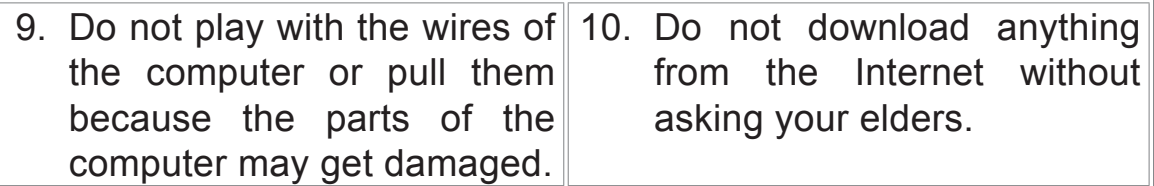

#### **ASSESSMENT**

- » Practical assessment of lab activities.
- » Oral Quiz: Why is it important to turn the computer on and off properly?